# Declaration of Interests

# Notes for Reviewers

2023

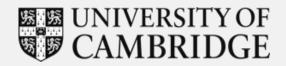

### **Contents**

1 Getting started Logging in and the main menu

Recording The steps for recording a mitigation

Declarer
Summary of interests and associated mitigations notification

4 Getting help Getting support

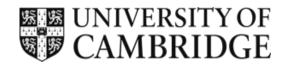

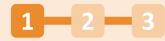

# The system

The Declaration of Interests (DoI) System has two parts:

- 1. The first, for **declarers**, is an online form that allows them to record interests in different categories and amend their declarations whenever they wish.
- 2. The second, for **reviewers**, is a web-based app that allows each interest to be reviewed and a mitigation recorded. This app also links to the committee/group's register of interests and will enable the reviewers to manage the membership records of the committee/group in the Dol system.

Together they form a complete historical record of what interests were declared, how they were mitigated and when this happened.

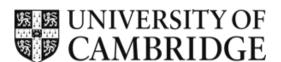

## The process

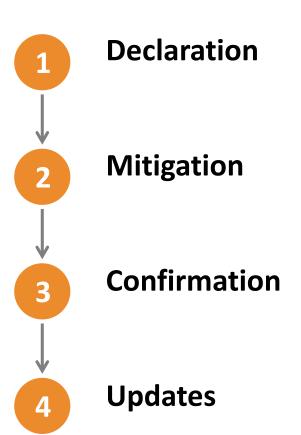

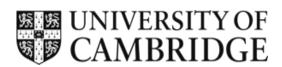

# 1 The process: declaration

Heads of Institutions, plus members and regular attendees of the University's principal, central decision-making bodies, are required to declare any personal, financial or other interests (and/or those of their close personal contacts) which constitute existing or potential conflicts with their University duties annually via the <a href="mailto:online\_Dol">online\_Dol</a> form.

Declarations from the previous academic year are carried forward, so declarers just need to make any necessary amendments or additions to bring their record in the DoI system up-to-date.

Declarers can update their record in the DoI system at any point, but are prompted to do so annually in October as part of the annual DoI update process.

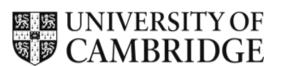

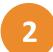

# The process: mitigation

Declared interests are listed for review in the 'Review & Manage App'. Reviewers enter mitigations in the App to manage the interest in the context of their group/committee.

The lead reviewer is the Chair of the relevant committee or the Head of the relevant School, Registrary or VC (or their nominated delegate). In practice, Secretaries to the committee/School normally maintain the DoI system on their behalf.

At the start of the annual update process the status of all the interests in the DoI system will be set to 'pending', including those which were mitigated in the previous year. Once reviewers have added a new mitigation or confirmed that the existing mitigation remains appropriate the status will be changed to 'reviewed'.

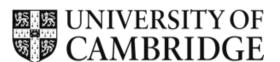

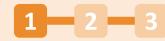

# 2 The process: mitigation options for reviewers

For each interest reviewers have several options for entering mitigations:

 Select one of three predefined mitigations – these are based on commonly used mitigations and are intended to promote consistency.

All predefined mitigations can be edited – the third must be edited to indicate who is the lead reviewer in that context (i.e. the Chair of the committee or the Head of School etc).

- 2. Copy the existing mitigation across for the current cycle (and edit if required).
- 3. Add a new mitigation using free text.

Unlike last year, mitigating actions can be amended at any point.

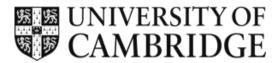

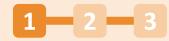

# 2 The process: agreeing mitigations

Last year many Secretaries went through the declarations on a call with their Chair/Head of School to agree mitigating actions for input into the Dol system.

You can also export the register of interests (UIS have provided <u>guidance</u> <u>on how to do this</u>). While we are trying to move away from emailing spreadsheets containing sensitive personal data we recognise that some lead reviewers may find it more convenient to review the suggested mitigations for newly declared interests, and check that last year's mitigating actions remain appropriate, offline.

In such cases sending them an export of the register may be helpful and the Secretaries can flag any interests which particularly need the lead reviewers' attention. If you choose to do this please ensure that the data is kept secure.

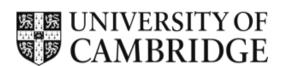

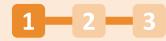

# 3 The process: confirmation

The committee/group's registers of interest are automatically updated to reflect information entered in the DoI form and the 'Review & Manage App'. The registers should be complete by 31 December.

At the end of the annual update process (shortly after 1 January) declarers receive by email a PDF summary of their declared interests and the associated mitigating actions in each context that they were reviewed.

**Note:** From 2024 we aim to enable individuals to see the summary of their declarations and mitigations within the Declarer app itself.

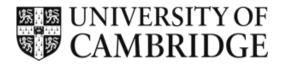

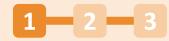

# 4 The process: updates

Declarers can amend their entries in the <u>online Dol form</u> at any time i.e. to declare a new interest or to change or end an existing one.

One reviewer for each committee/group (normally the Secretary or another member of professional services) is designated as the primary contact for the Dol system. They will receive weekly notifications if any new interests are declared outside the annual cycle (from 1 January to 30 September) or any remain unmitigated. This will prompt them to login to the **Review & Manage App** to add a mitigation for that interest.

From January 2024 we aim to generate alerts to declarers to let them know when a new mitigation has been logged for one of their interests (outside the annual cycle).

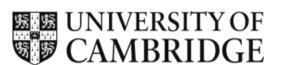

# Home screen for the **Review & Manage App**

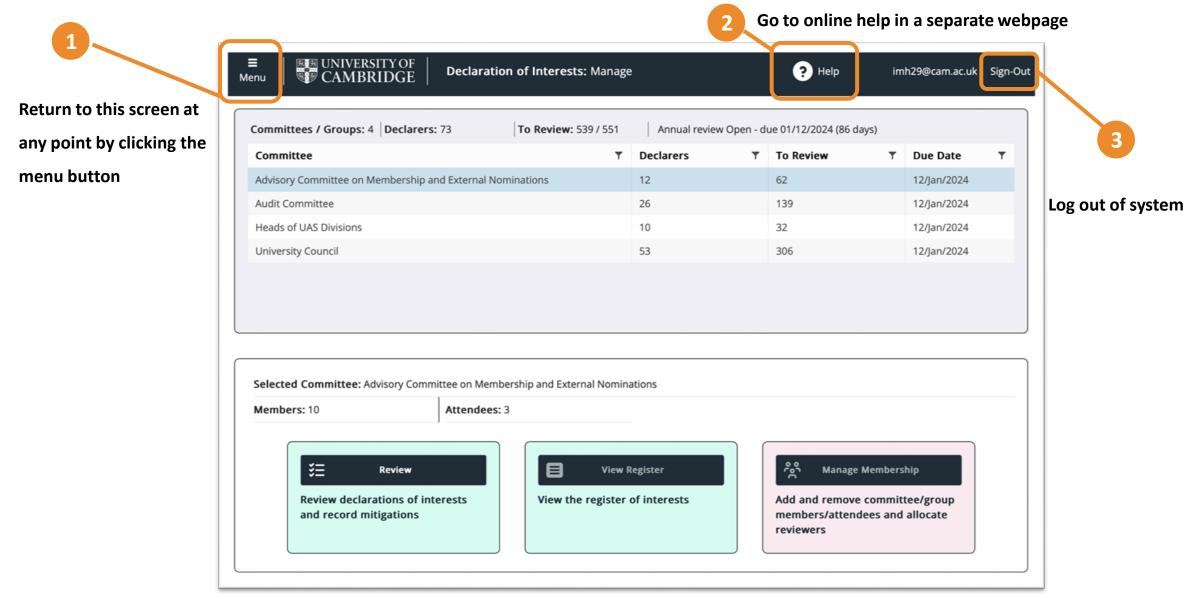

Depending on the size and resolution of your computer monitor you may want to zoom in or out to get a comfortable view of the information

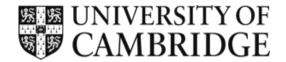

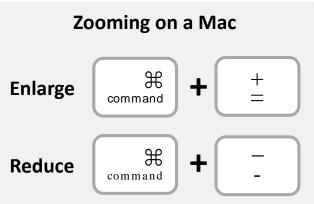

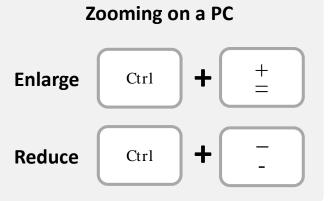

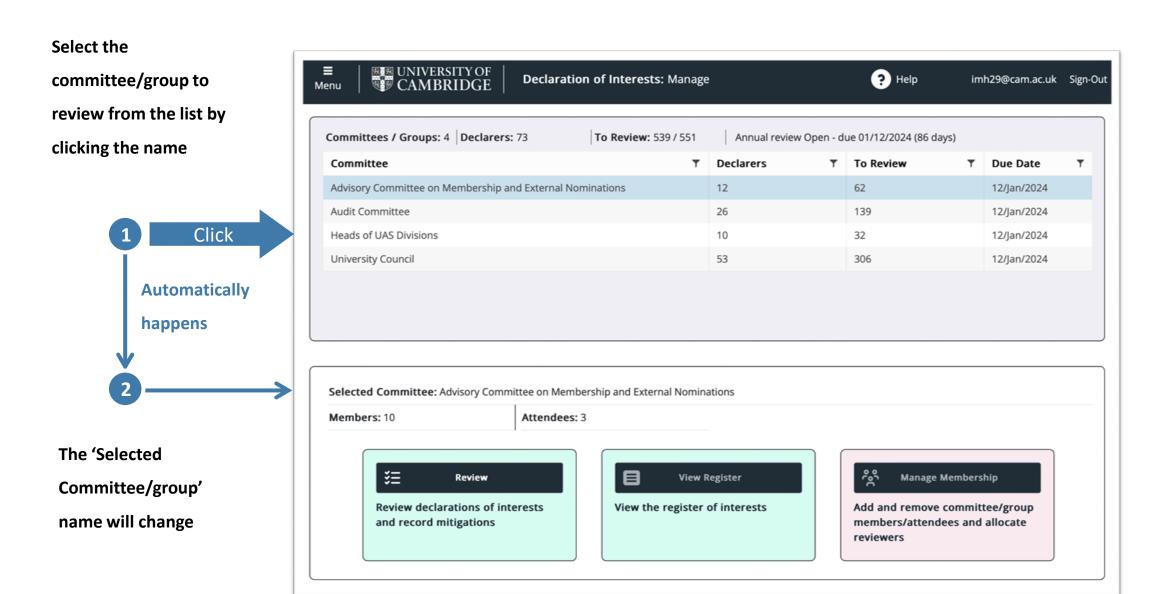

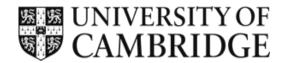

### Viewing the Declaration List

Click the interest name to review the interest and add the mitigation

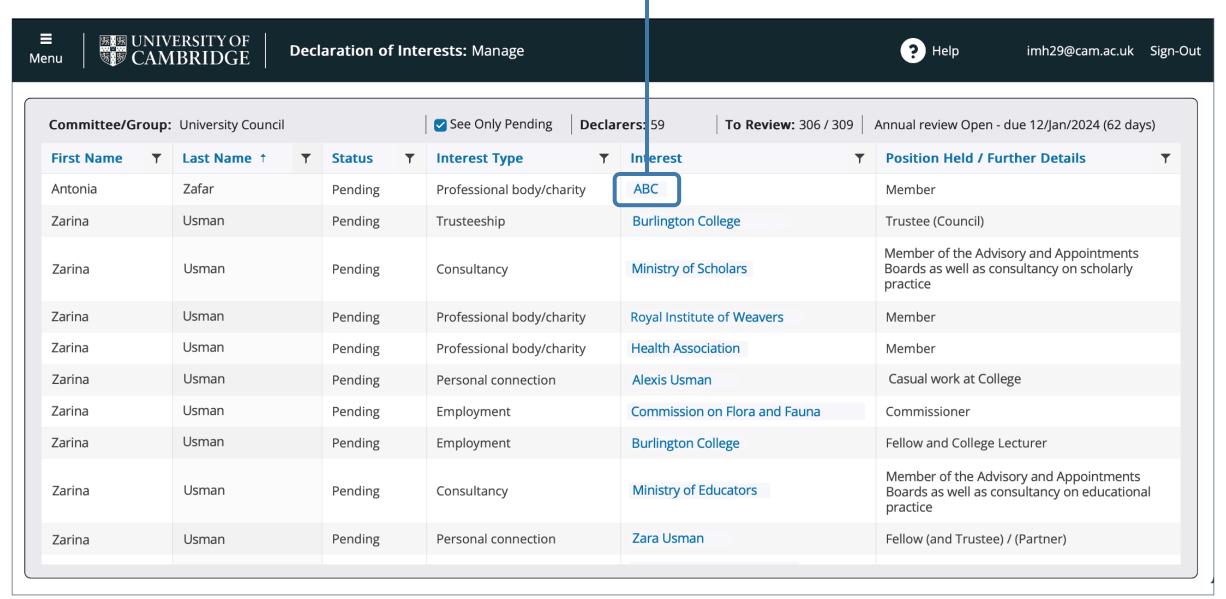

N.B. You can click and view any interest, but typically you would start at the top of the list and work through the 'pending' interests

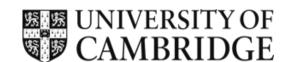

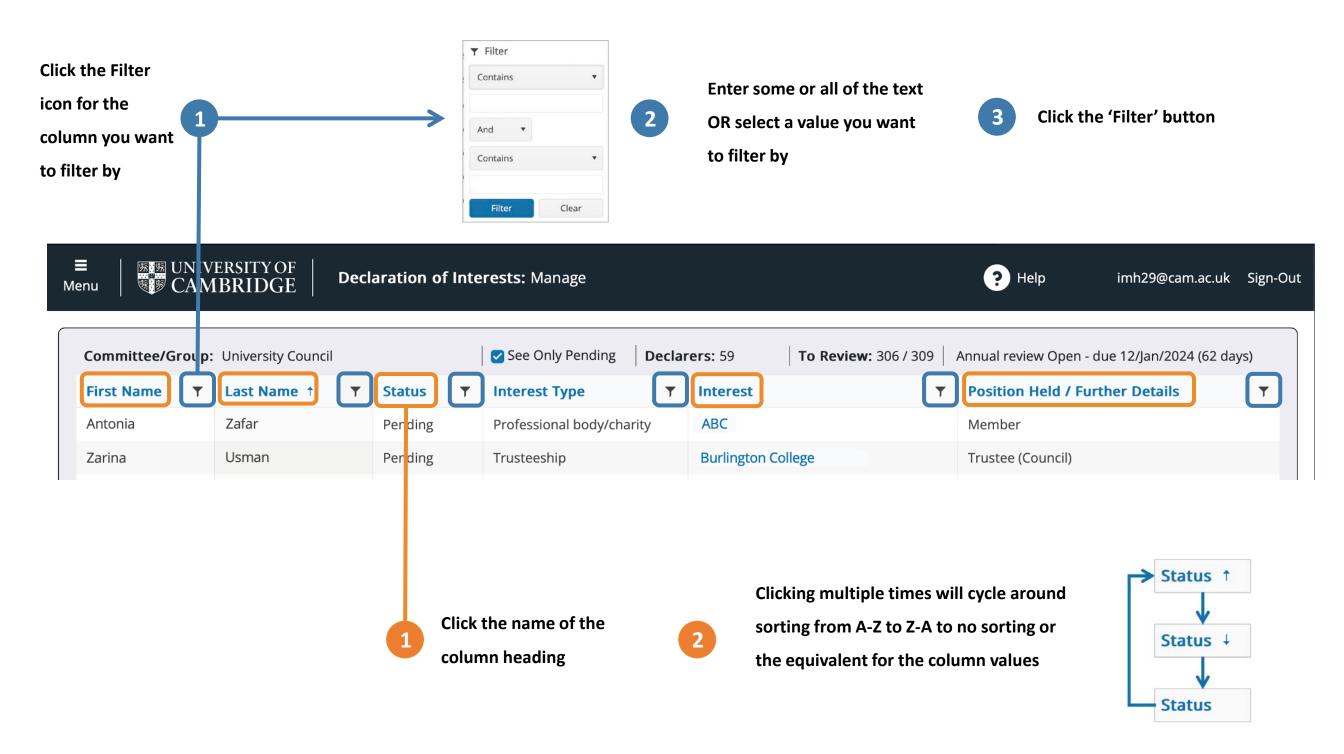

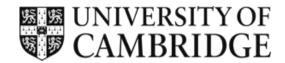

? Help

Save

& Close

Interest type: Employment

Interest details:

**End Date:** 

imh29@cam.ac.uk Sign-Out

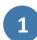

Review declaration information

2

#### Select 1 of 3 options:

- 1. Predefined mitigations
- 2. Copy existing mitigation
- 3. New mitigation

N.B. (1) All can be edited after the selection is made AND (2) you can deselect an option and select another one

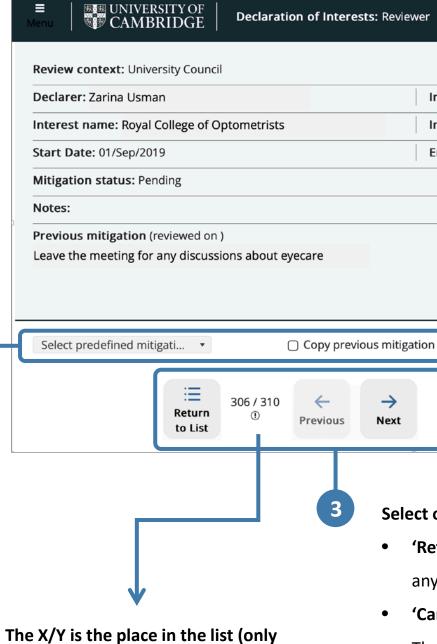

the filtered declarations in the sort

order defined)

Select one of the buttons

Cancel

& Close

 'Return to List' (returns to the list of mitigations and resets any filters or custom ordering)

Save

& Next

- 'Cancel & Close' returns to the list
- The 'Save' options are not available until a mitigation is entered

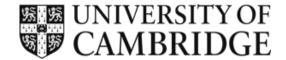

'Cancel & Close' undoes any changes and returns to the list

'Save & Next' saves any changes and moves forward to the

'Save & Close' saves any changes and returns to the list

next declaration in the list

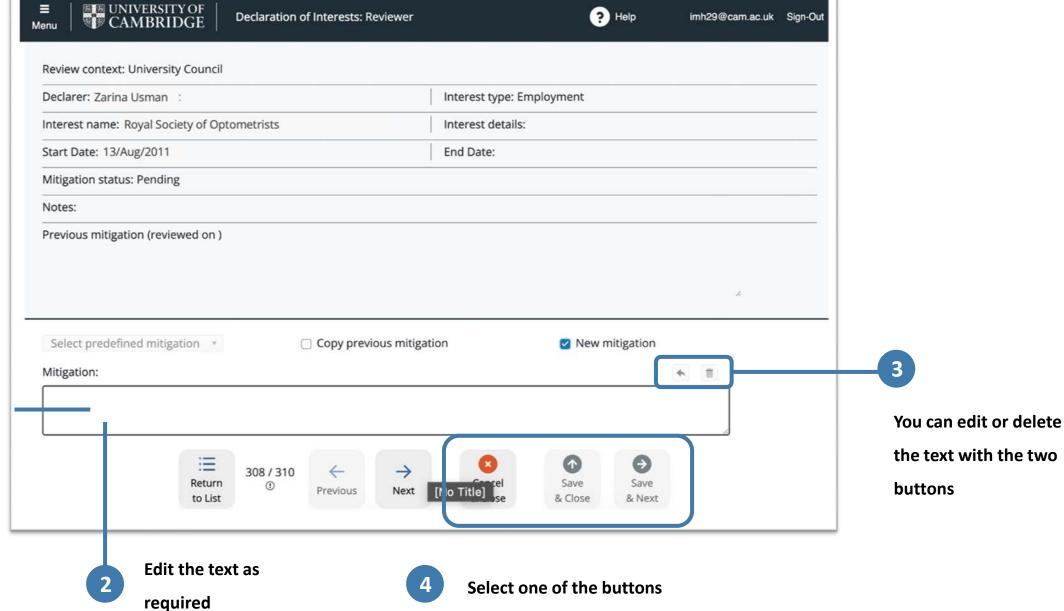

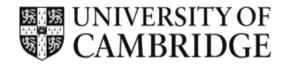

## **Summary for declarers**

**Declarer actions** 

At the end of the annual update process (in early January) declarers will receive for information a summary of their declared interests, plus the mitigations set for these interests in every context that they were reviewed.

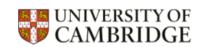

#### <Person's Name>

#### **Summary of Mitigations (<Date>)**

This document summarizes the interests you declared that have mitigations (those that do not have mitigations are not listed). Please review the mitigations as part of the agreement process which you will have an approval email for.

#### Committee: The Council

| Ref      | Interest                  | Mitigation                  |
|----------|---------------------------|-----------------------------|
| MIT-1393 | Director: Big Company     | Leave the room              |
| MIT-1394 | Charity: Big Help         | Remind committee            |
| MIT-1395 | Close contact: Big banker | No involvement with finance |

#### Committee: Another Committee

| Re    | f      | Interest                  |                       | Mitigation                  |                             |  |
|-------|--------|---------------------------|-----------------------|-----------------------------|-----------------------------|--|
| MI    | T-1396 | Director: Big Co          | Director: Big Company |                             | Leave the room              |  |
| MI    | T-1397 | Charity: Big Help         |                       | Remind committee            |                             |  |
| MI    | T-1398 | Close contact: Big banker |                       | No involvement with finance |                             |  |
| Ref   | (      | Category                  | Interest              |                             | Mitigation                  |  |
| MIT-1 | 396 [  | Director                  | Director: Big Company |                             | Leave the room              |  |
| MIT-1 | 397 (  | Charity                   | Charity: Big Help     |                             | Remind committee            |  |
| MIT-1 | 398 (  | Close contact             | Close contact: Big    | banker                      | No involvement with finance |  |

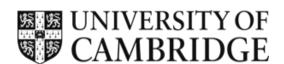

# Full link to the Review and Manage App:

https://uis-app-doi-prod-uks-001.azurewebsites.net

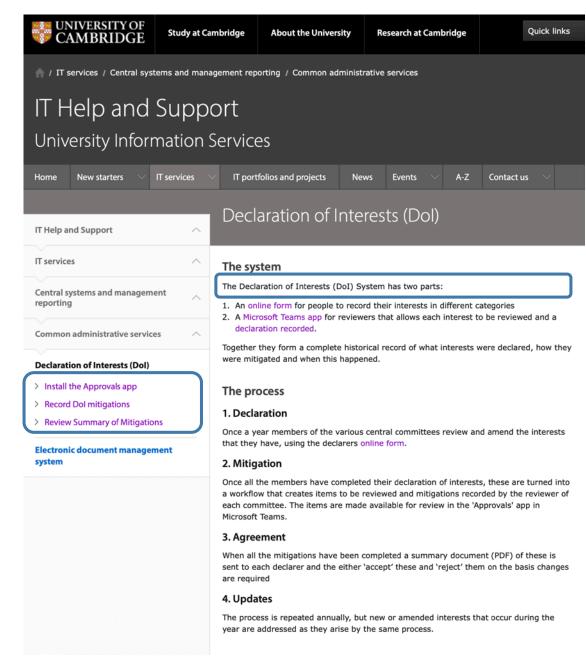

**UIS** guidance on the DoI system:

https://help.uis.cam.ac.uk/doi

Guidance on viewing and exporting your register of interests:

https://help.uis.cam.ac.uk/view-doi-register

## **FAQs**

- FAQ for principal, central decisionmaking bodies
- FAQ for Heads and Secretaries of the Schools
- FAQ for individuals completing the online annual declaration of interests form

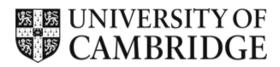

# Contacts and support

For issues relating to the Dol process: contact Madeline & Anna via: coi@admin.cam.ac.uk

Until the 'manage' part of the reviewer app has been launched contact us if:

- anyone is missing from your register of interests who you expect to be there;
- anyone appears on your register of interest who shouldn't be there; or
- the reviewer permissions for your group/committee need to be changed.

NB. In the next iteration of the register of interests 'null entries' (i.e. when an individual has completed the form but had no interests to declare) will be shown – currently you will not see these entries but we can check for you.

For technical issues: contact the UIS Service Desk: <a href="mailto:servicedesk@uis.cam.ac.uk">servicedesk@uis.cam.ac.uk</a>

The Service Desk can help declarers who need to set up multi-factor authentication (MFA) in order to access the DoI form. They can also add or amend permissions for the DoI system.

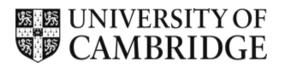

## **Additional & New Features in Development**

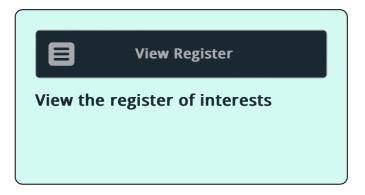

## **View Register**

- This currently links to the version of the register that you have been using (in MS Teams).
- There is a bug whereby the heading 'Remuneration Committee' (but not its register) is shown before you select your committee/group's register.
- The link in the App will be replaced with a fully integrated register (in development now).

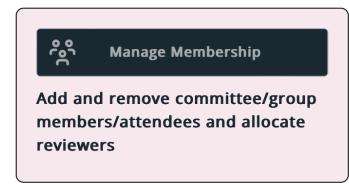

# **Manage Membership**

- When this feature is ready you will be able to add, edit or remove individuals from membership of your group/committee in the DoI system.
- You will also be able to set who can be a reviewer.

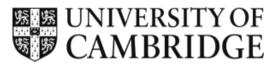